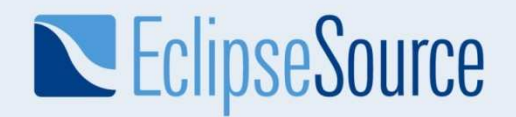

# iPad development with Eclipse RAP

Elias VolanakisEclipse Committerelias@eclipsesource.comtwitter: @evolanakis

© 2010 EclipseSource | 6/4/2010

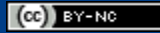

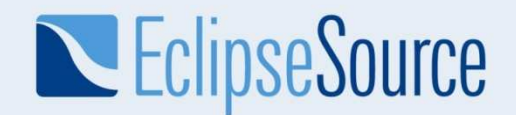

#### What is Eclipse RAP ?

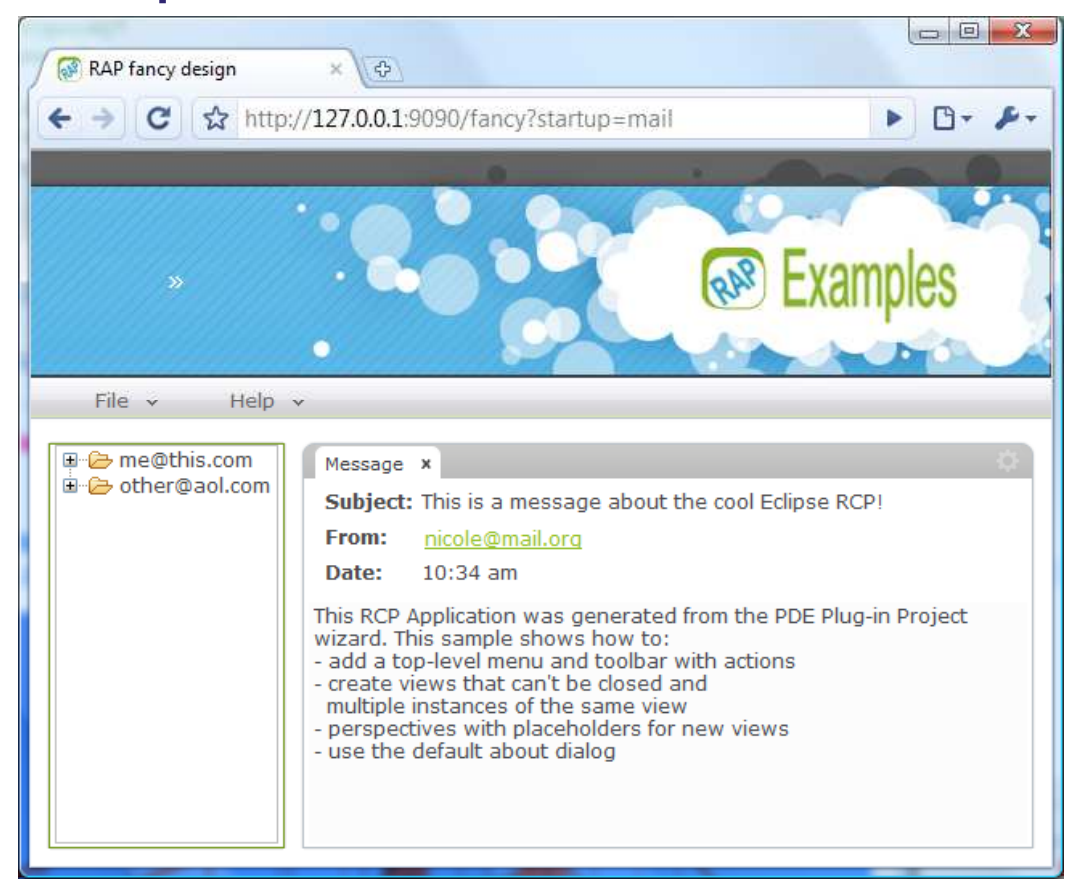

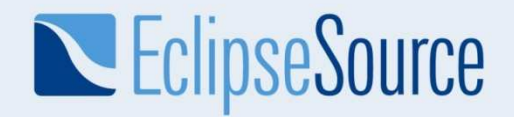

# Why RAP ?

- Reuse your know-how (Java)
- Triple Platform (Web, iPad, Client)
- Familiar tooling (Eclipse)

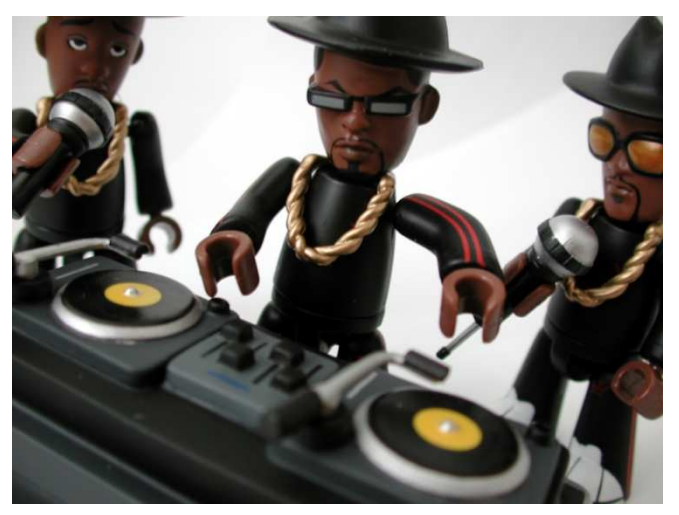

Picture: © 2002 RILHADKOA/photocase

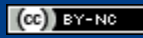

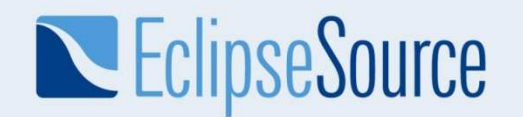

## RAP – Single Sourcing

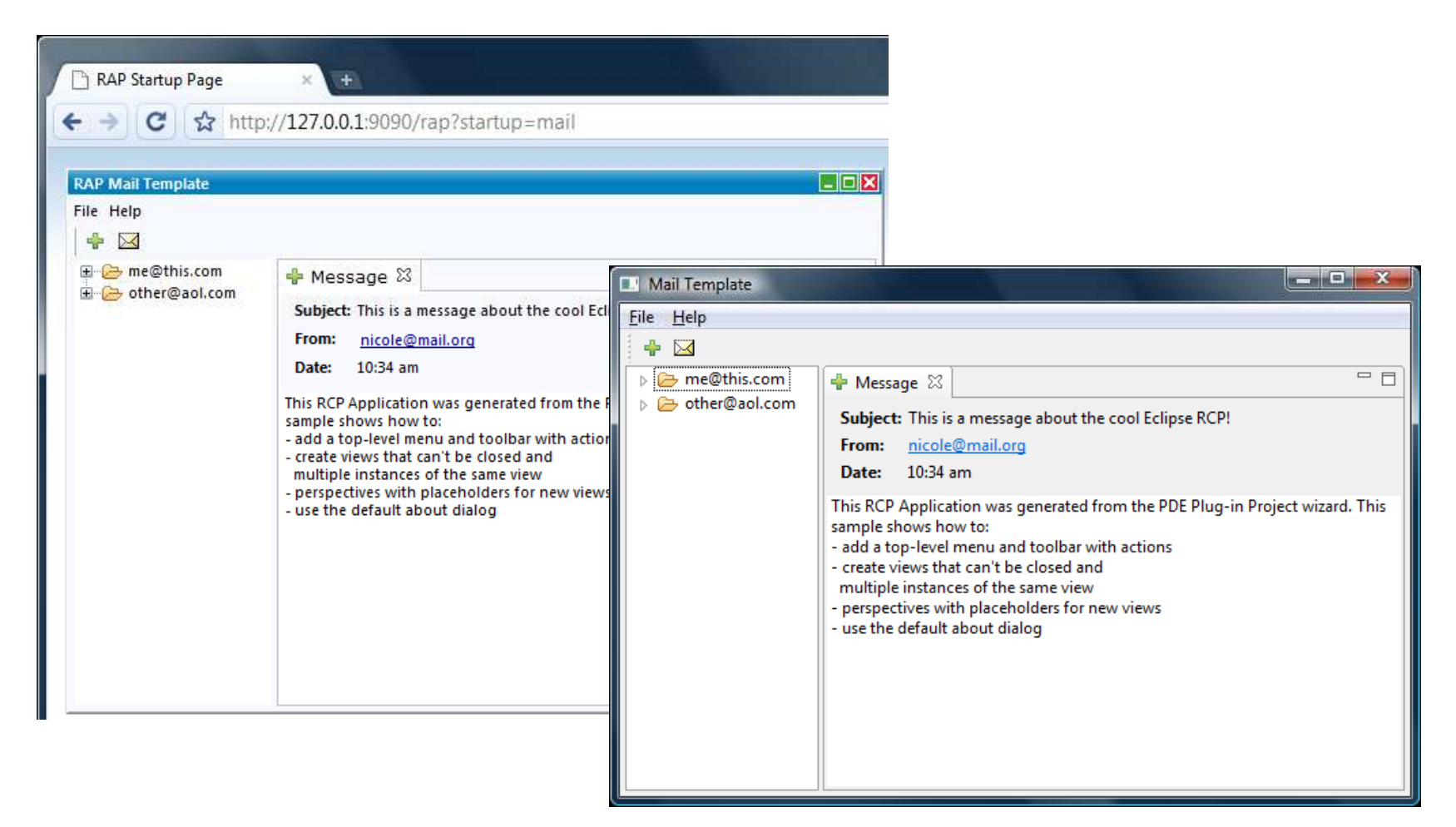

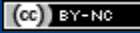

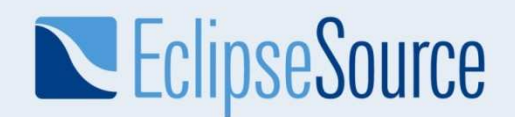

### Example – Information Dashboard

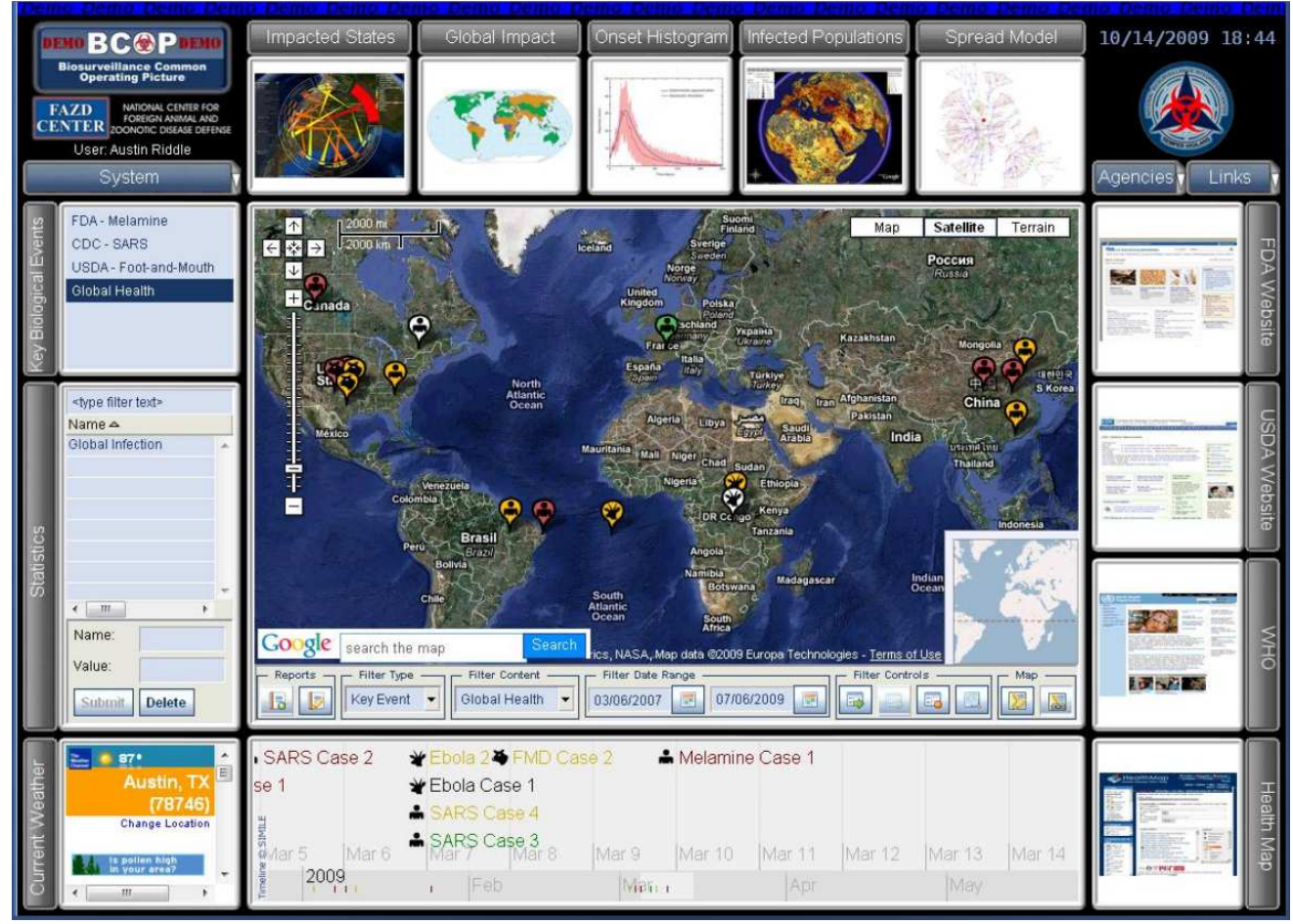

https://www.eclipsecon.org/submissions/2010/view\_talk.php?id=1134

© 2010 EclipseSource

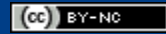

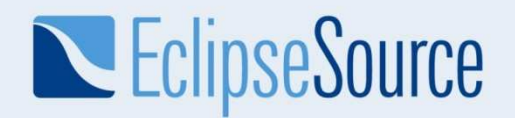

## New in 1.3 - Styling and Themes

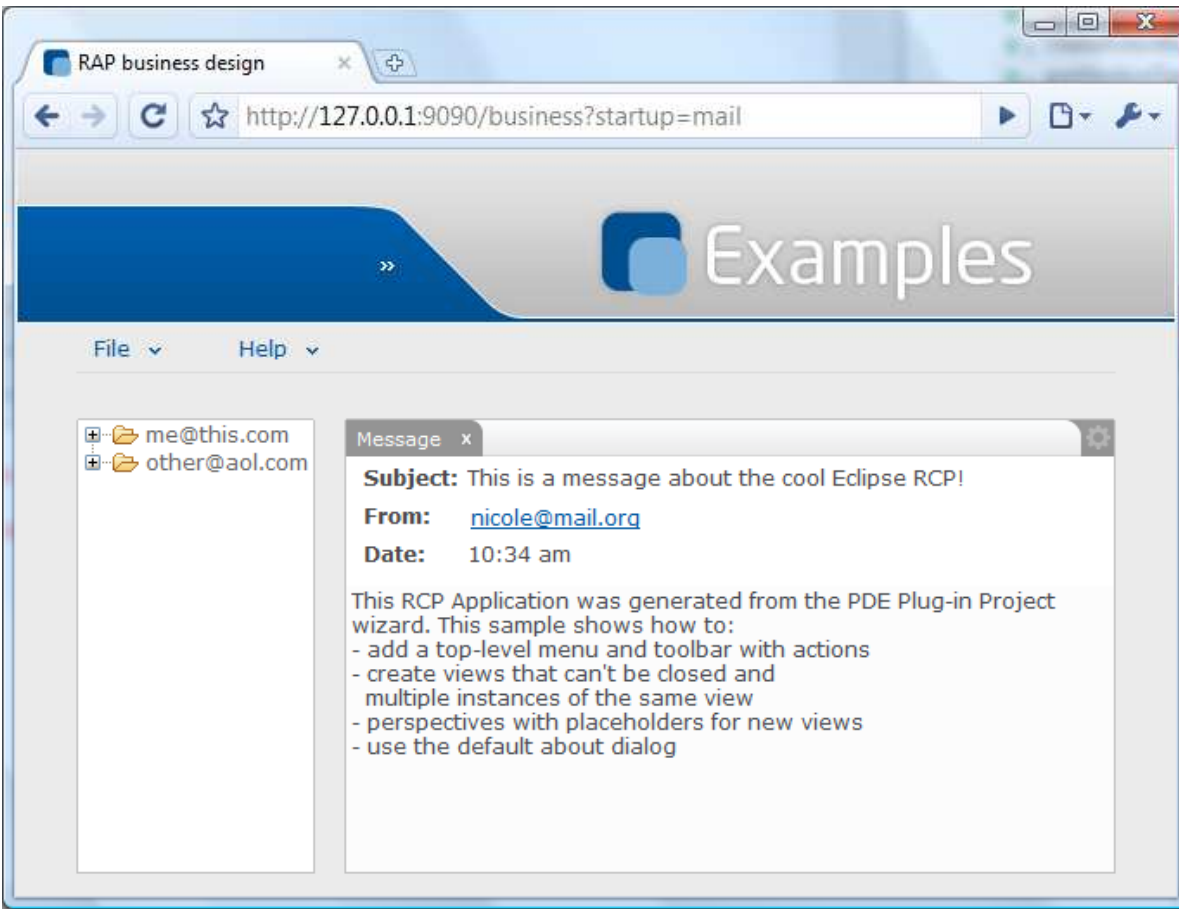

© 2010 EclipseSource

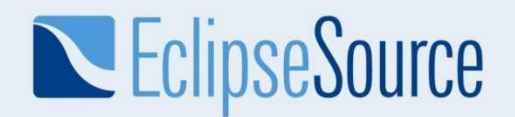

## New in 1.3 – Styling and Themes

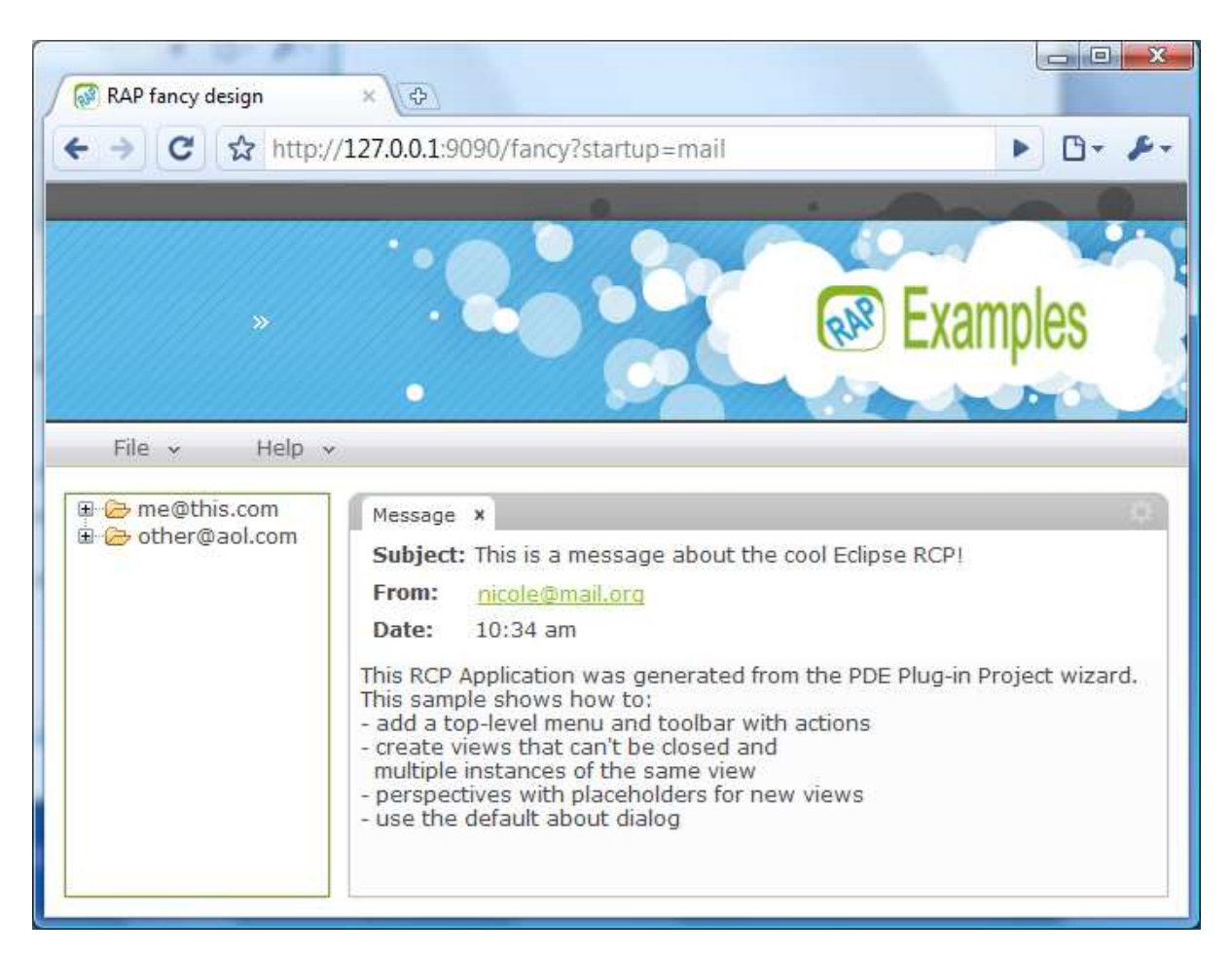

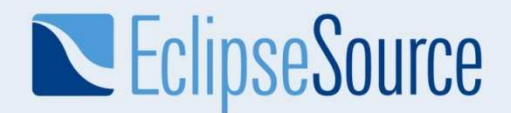

### New in  $1.3 -$  Drawing (GC)

```
final Canvas canvas = new Canvas ( parent, SWT. NONE );
canvas.addPaintListener(new PaintListener() {
 public void paintControl( PaintEvent event) {
    Rectangle rect = canvas.getClientArea();
    event.gc.draw0val(0,0, rect.width - 1, rect.height - 1);
  ¥
\rightarrow \rightarrow
```
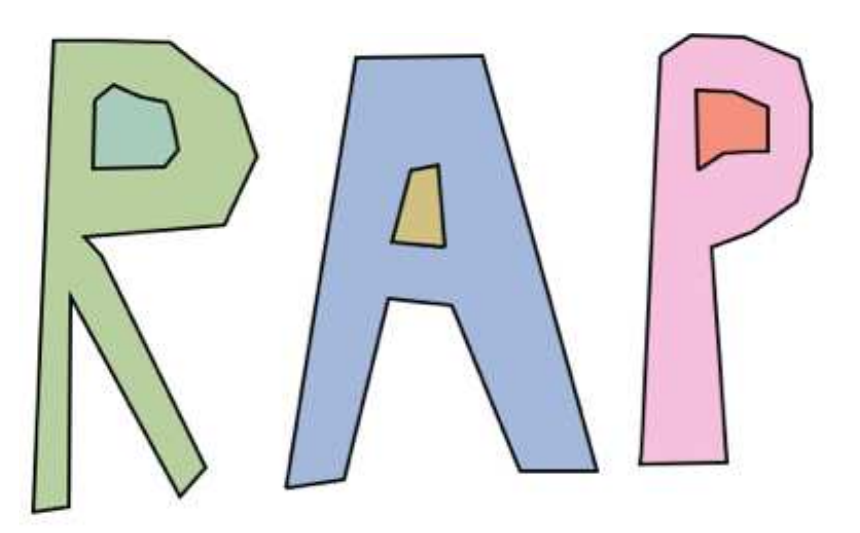

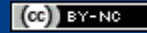

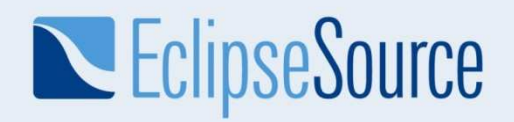

### RAP 1.4 – June 2011

- fix bugs on iPhone / iPad
- RAP on Android
- reduce client footprint
- work towards exchangeable js client

and more… http://www.eclipse.org/projects/project-plan.php?projectid=rt.rap

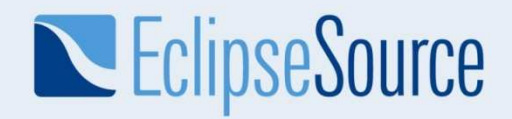

## Demo – RAP on the iPad

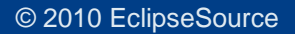

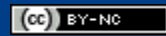

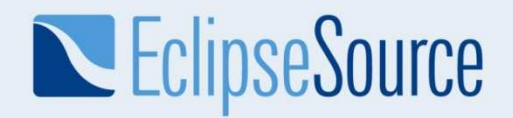

## Get started with RAP

- **1. View** what's new www.youtube.com/watch?v=lc9cBvOiXx0
- **2. Play** with a demorap.eclipsesource.com
- **3. Download**

eclipse.org/rap/gettingstarted.php

**4. Learn**

eclipse.org/rap/documentation/

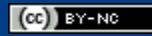

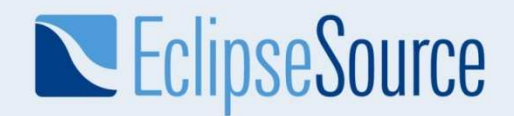

# Thanks for attending!

Elias VolanakisEclipse Committerelias@eclipsesource.comtwitter: @evolanakis

 $(G)$  BY-NC